**Leggi**

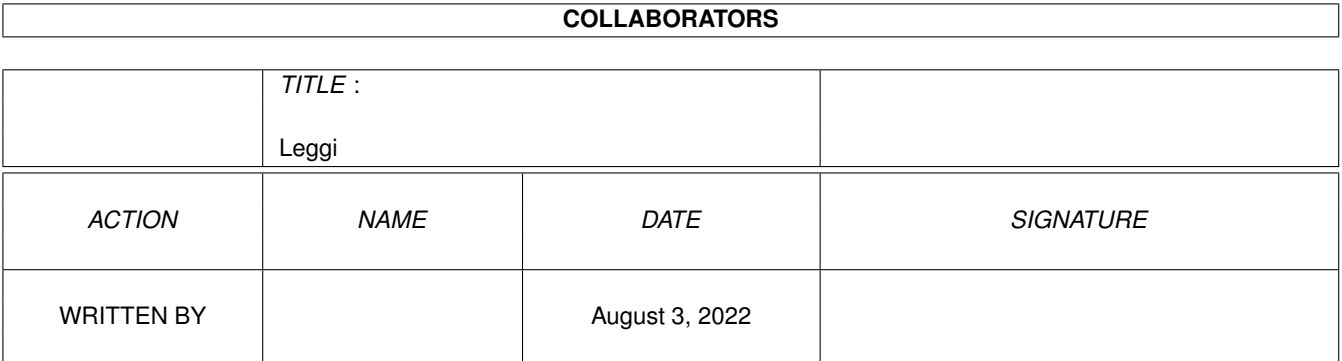

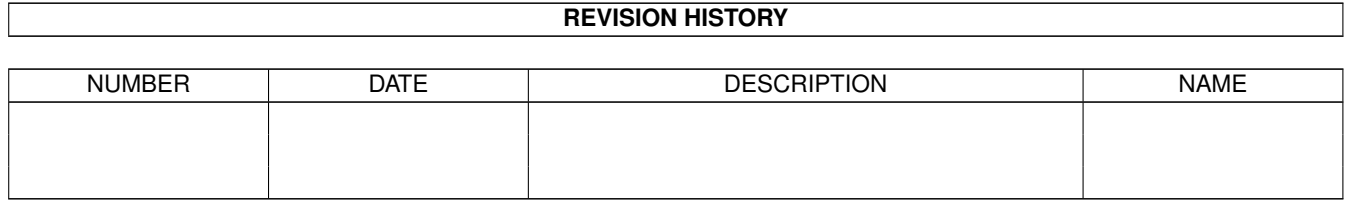

# **Contents**

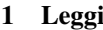

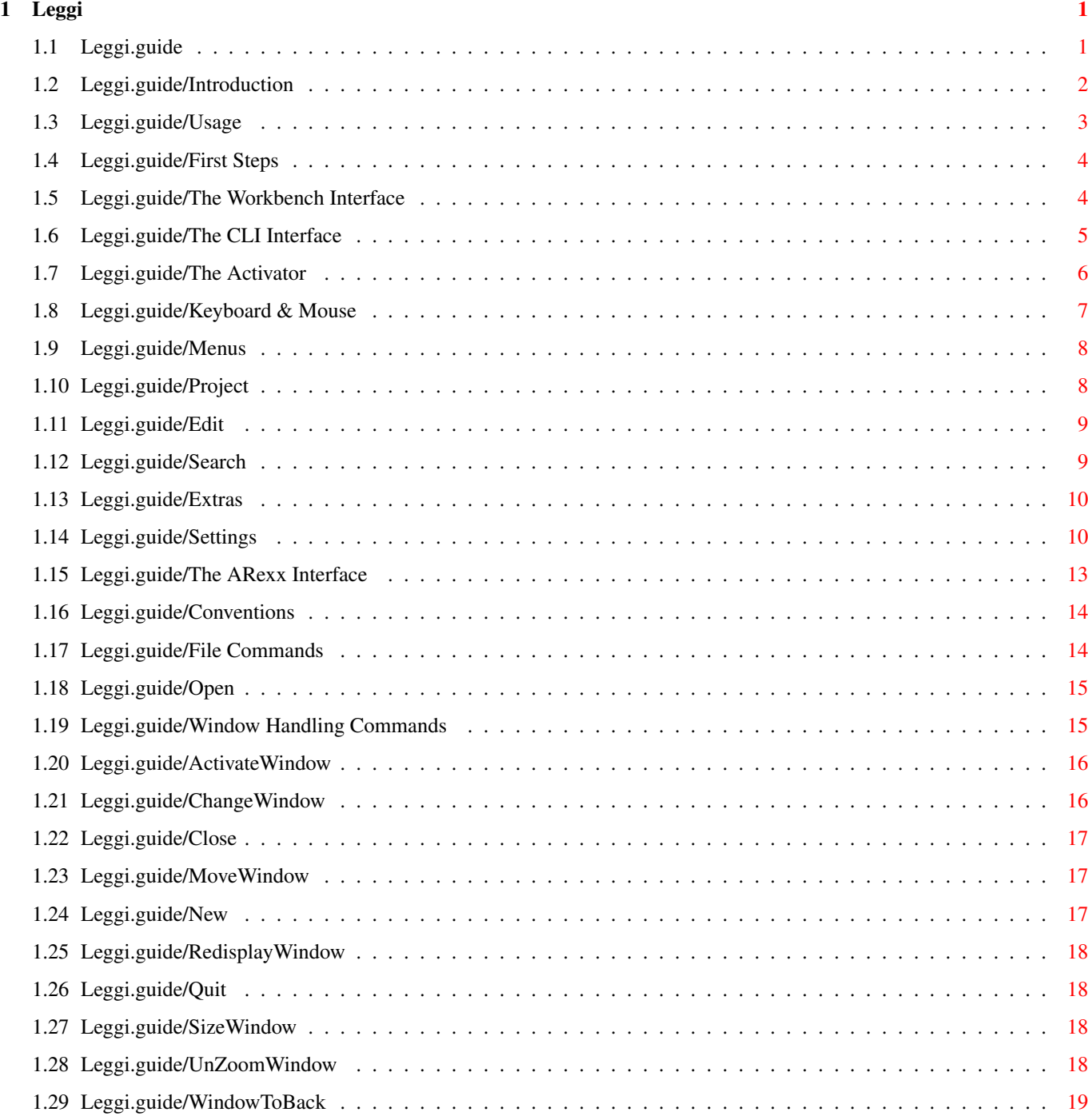

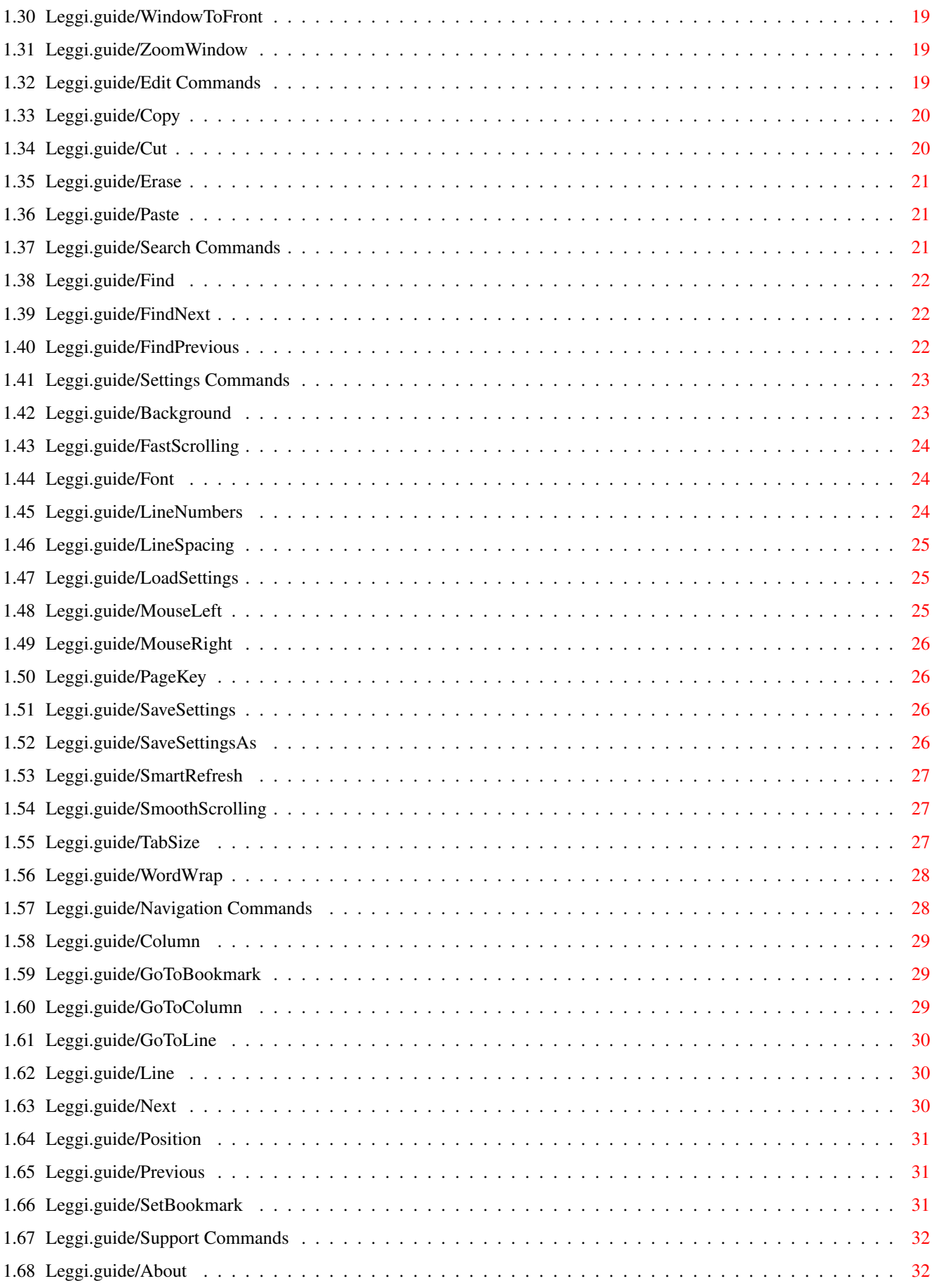

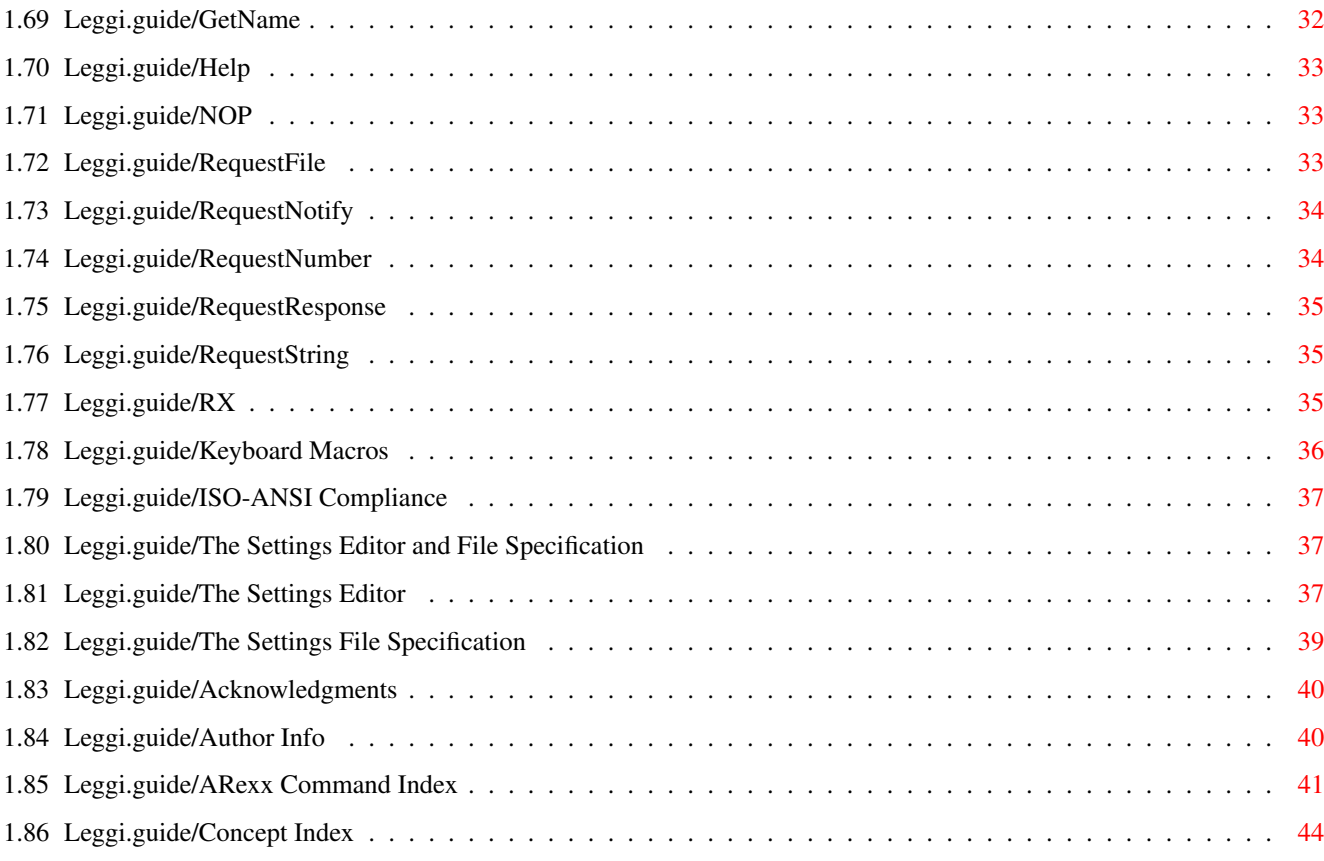

# <span id="page-5-0"></span>**Chapter 1**

# **Leggi**

# <span id="page-5-1"></span>**1.1 Leggi.guide**

This file describes 'Leggi' 2.0, a freeware text reader utility  $\leftarrow$ featuring unlimited number of windows on any public screen, scrolling with both mouse and keys, full AUISG menus and ARexx commands, clipboard support, AppWindows, fast & residentable activator, full configurability of the keyboard, settings file which stores even the window position and size, preferences editor which lets you directly edit settings files, background mode, standard clock pointer for long operations, fully documented IFF settings file, support for the ISO/ANSI color/style sequences and for the backspace character, selectable window refresh type, PowerPacked file support and more.

Copyright © 1990-1994 Sebastiano Vigna

Introduction Usage Menus The ARexx Interface Keyboard Macros ISO-ANSI Compliance The Settings Editor and File Specification Acknowledgments Author Info ARexx Command Index Concept Index

#### <span id="page-6-0"></span>**1.2 Leggi.guide/Introduction**

#### Introduction \*\*\*\*\*\*\*\*\*\*\*\*

'Leggi' is a rather flexible text reader which I developed some time ago with two main goals in my mind: first of all, supporting a simple subset of the IFF FTXT specification, enough to describe multi-font text files, and secondly being also a good Amiga application--ARexx support, font adaptivity and so on.

The former goal turned out to be a dead end: indeed, no one was interested in the FTXT support; the latter one was achieved \*theoretically\*, but a lot of bugs and some misfeature made 'Leggi' 1.x much less widespread than I would have liked. My fault anyway. On the other hand, 'Leggi''s specification was a little bit ahead of its times--there was a real lack of system support for many things (for instance, a simple but transparent system tracking of the allocation sizes, or a system command line parser).

With Release 2, Commodore eventually produced a beautiful programming environment in which the routine part of the programmer's work is left to the operating system. This urged a revision of 'Leggi'.

What really happened is that 'Leggi' was completely recreated. I'm not only meaning rewritten--even the specification and the user interface was radically changed. Since most of 'Leggi''s functions were considered in the 'Amiga User Interface Style Guide' (AUISG), Commodore staff's suggestions were taken as the primary source when designing new functions and while updating the old ones. At the same time, dropping the support for 1.2/1.3 brought the power of Release 2 (version 2.04) to the program (just to mention an example, 'Leggi' had previously to emulate the whole 'LayoutMenus()' function in gadtools.library). Finally, dropping the FTXT support (and consequently the handling of multi-font documents) reduced greatly the size of the code.

The result is a fully AUISG-compliant application, with lots of new Release 2 related features and no more bugs. I can resume in a couple of word what you will miss with 'Leggi' 2.0: 1.2/1.3 and FTXT support. What you will get, instead, is:

- \* Faster text rendering/scrolling operations;
- \* Better keyboard/mouse handling (scrolling with cursor keys is no longer slower than scrolling with the mouse);
- \* Full AUISG menus and ARexx commands;
- \* Dozens of new ARexx commands that allow fine control of the window position and placement, displayed part of the document, etc.;
- \* Clipboard support--display the content of any clip in a 'Leggi' window, or copy a displayed file to it;
- \* AppWindow support--drop a file icon in a 'Leggi' window and the file will be loaded;
- \* Public screen support--open each window on a different public screen;
- \* Fast & residentable activator (à la 'CED' and 'TurboText');
- \* Full configurability of the ARexx port (both global and local);
- \* Full configurability of the keyboard--any ARexx command can be assigned to any keystroke;
- \* Settings file which stores even the window position and size;
- \* Preferences editor which lets you directly edit settings files;
- \* Background mode--'Leggi' remains active even when the last window is closed, and will restart via the activator or via an ARexx command;
- \* Standard clock pointer for long operations--if you use an animation utility such as 'ClockTick' you will get a spinning hand, too;
- \* Beautiful 3-D scrolling gadget;
- \* Faster load operations;
- \* Fully documented IFF settings file;
- \* Support for the backspace character;
- \* Release 3 new look menus support.

Before you ask: "leggi" in Italian means "read", and I am told it is pronounced "leeji" in English.

#### <span id="page-7-0"></span>**1.3 Leggi.guide/Usage**

Usage

\*\*\*\*\*

This chapter describes how to use 'Leggi'. After a brief, idiotproof introduction a thorough explanation of the various interfaces follows.

> First Steps The Workbench Interface The CLI Interface The Activator Keyboard & Mouse

#### <span id="page-8-0"></span>**1.4 Leggi.guide/First Steps**

First Steps ===========

The usage of 'Leggi' is extremely straightforward. Double click on its icon, and then open a file using the 'Open...' item of the 'Project' menu. You can even drop a file icon over 'Leggi''s window, and the file will be automatically loaded (that is, the window is an Application Window). If you prefer to use a Shell, you can type

Leggi FILENAME

=======================

instead. Once loaded a file, you can move around using the scroll bar, the cursor keys or by clicking in the upper or lower region of the window.

The 'Settings' menu allows you to customize the text display; in particular, you can try to change the display font using the 'Set Font...' item, and to add some interline space using the 'Set Line Spacing...' item.

#### <span id="page-8-1"></span>**1.5 Leggi.guide/The Workbench Interface**

The Workbench Interface

'Leggi' is clearly a GUI based application. It has full support for tooltypes, which can be specified both in the tool icon and in the project icons. This allows to control both global and local settings from the Workbench (see

> Settings ).

.

The available tooltypes closely match the keywords available on the command line. They are described shortly here, and more detailed information can be found in

The CLI interface

'PubScreen=PUBLIC SCREEN NAME' lets you specify a public screen name.

'Settings=SETTINGS FILE NAME' lets you override the default settings file name ('PROGDIR:Leggi.prefs').

'Background=On|Off'

when set to 'On' tells 'Leggi' to not exit definitively when the last window is closed or when asked to quit. Rather, it will wait for a command at its main ARexx port (usually this command will be sent by

the activator). This allows you to keep 'Leggi' always active (possibly by starting it in the startup-sequence or via the 'WBStartup' drawer) and to activate one of its windows on your preferred public screen when needed. Since leggi uses less than 30K of memory, this can be a very pratical option for users with memory expansions.

#### 'NoGUI=On|Off'

when set to 'On' tells 'Leggi' to not open the first window, and rather waiting in the background until a command arrives from the activator or from ARexx. It implies a 'Background=On'.

#### 'PortName=AREXX PORT NAME'

overrides the default port name, which is 'LEGGI' for the main port, and 'LEGGI.N', where N is the window number, for the window ports. You can override the global name (and thus all the subsequently derived window names) by putting this tooltype in the tool icon, or override the local window port name by putting it in the project icon.

The 'PubScreen', 'PortName' and 'Settings' tooltypes are available for inclusion in project icons or in the activator tool icon (see

#### The Activator

), while the other tooltypes are only available in the 'Leggi' main program tool icon. Of course, when included in the activator or project icons, they refer to local settings, and when included in the main program tool icon, they refer to global settings (see Settings

).

### <span id="page-9-0"></span>**1.6 Leggi.guide/The CLI Interface**

The CLI Interface

=================

While being a GUI oriented application, 'Leggi' has a full-featured CLI interface. By typing

Leggi ?

you can get the template in standard AmigaDOS format, which is:

Files/M, PubScreen/K, PortName/K, Background/S, NoGUI/S, Settings/K

The template of the activator (see The Activator ), instead, is

Files/M, PubScreen/K, PortName/K, Settings/K, Wait/S

#### 'Files'

is filled by an arbitrary number of file name specifications, possibly containing AmigaDOS wildcards. Each file will be loaded in a different window.

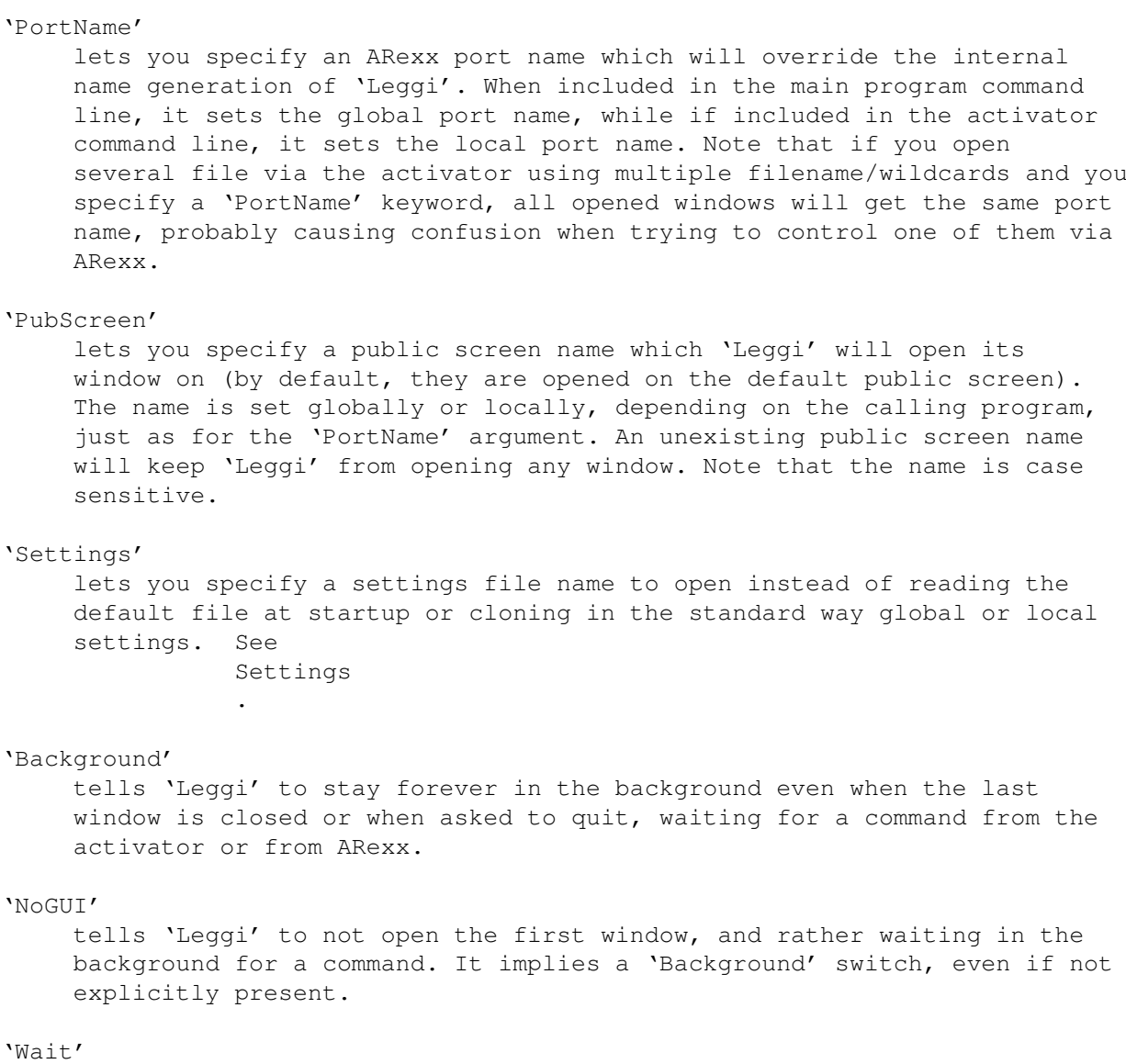

tells the activator to not return until the window has been closed (much like the 'Wait' switch of 'TurboText').

# <span id="page-10-0"></span>**1.7 Leggi.guide/The Activator**

The activator =============

In the same vein of other Amiga programs, 'Leggi' has an activator, named 'LG'. 'LG' is a very short, residentable program which sends to the main program messages telling it to open certain windows, load certain files et cetera. 'Leggi' is not residentable, but it doesn't need to be, since just one copy needs to be loaded (you can open different windows, with specific port names on different public screens using a single copy of 'Leggi').

Unless you have special needs (for instance, you could want to run

'Leggi' in the background with the 'NoGUI' option and some special settings file from your startup-sequence), you should always invoke 'Leggi' through 'LG'. 'LG' checks if a copy of 'Leggi' is present (it does it by checking for a port name 'LEGGI'; if you started a copy of 'Leggi' with another main port name, you can't use 'LG' with it), and if so it sends it a series of messages by which 'Leggi' learns what it has to do (opening windows, loading files, using certain settings files, etc.). If no copy of 'Leggi' is active, it launches a 'Run Leggi >NIL: <NIL: NoGUI' command, and then tries again for a number of seconds. If the 'LEGGI' named port doesn't appear, it gives up.

Note that since under Release 2 a program can get the directory it belongs to, you can store a 'Leggi.prefs' file in the same directory as of the 'Leggi' main program, and it will be loaded even if you don't specify the 'Settings' argument. This is also where settings are saved when you select the 'Save Settings' menu item.

Note also that by using 'LG''s 'Wait' switch, you can use 'Leggi' as a text-reader invoked by other programs (such as directory utilities, mail readers et cetera).

#### <span id="page-11-0"></span>**1.8 Leggi.guide/Keyboard & Mouse**

Keyboard & Mouse

Navigation through a document is accomplished through the keyboard and the mouse. If you click on the upper or lower part of a window, or while approximately in the center in the leftmost or rightmost part, you will see the contents of the window scrolling in the opposite direction. This behaviour is fixed and cannot be modified; however, you can disable selectively the left or right mouse scrolling via the ARexx commands 'MouseLeft' and 'MouseRight' (see

> The ARexx Interface ), or via 'LeggiPrefs'

(see

================

The Settings Editor ).

The default keyboard configuration is that cursor keys move by one line/column, SHIFTed cursor keys by a page (either horizontally or vertically) and ALTed cursor key move to the top/bottom (or they center the horizontal position). CTRLed vertical cursor keys move to the next page key (see

Settings ; practically, they do a search for the page key forwards or backwards).

The function keys move to the corresponding bookmark, while the SHIFTed functions keys set the bookmark. The 'B' and BACKSPACE keys are equivalent to 'SHIFT-UP', the space bar is equivalent to 'SHIFT-DOWN', while ESC or 'Q' close a window (just like 'AMIGA-K').

All the keyboard definitions can be overriden by associating a new ARexx

command to a specific key (of course, keystrokes associated to menus such as 'AMIGA-O' can't be redefined since they're directly handled by Intuition). See The Settings Editor

#### <span id="page-12-0"></span>**1.9 Leggi.guide/Menus**

Menus

.

\*\*\*\*\*

'Leggi''s menus are extremely straightforward. They follow closely Commodore's guidelines, and in the near future you should find more and more applications using a similar, coherent menu scheme.

> Project Edit Search Extras Settings

# <span id="page-12-1"></span>**1.10 Leggi.guide/Project**

Project

=======

The Project menu contains standard and rather obvious items.

'New'

creates a new window, cloning the current settings.

'Open...'

brings up the ASL file requester and lets you choose a file to open. Note that if you have powerpacker.library, you can load a PowerPacked file, and it will be automatically decrunched (however, if you have powerpacker.library 'Leggi' sometimes won't be able to display the very last character in a file).

'Close'

closes the current window. If the current window is the last window open and 'Leggi' wasn't requested to stay in the background (see

The Workbench Interface

```
, and see
                The CLI interface
                ), it exits.
'About...'
    displays some information about the program.
'Quit'
    closes all opened windows. If 'Leggi' wasn't requested to stay in the
    background (see
                The Workbench Interface
                , and see
                The CLI interface
                ), it
    exits.
```
# <span id="page-13-0"></span>**1.11 Leggi.guide/Edit**

Edit  $---$ 

This menu is named "Edit" just because it contains the 'Cut', etc. items which are always under that name. You can't really edit anything, which is obvious because 'Leggi' is a text reader, not a text editor.

'Cut'

clears the current window, putting its contents in the Clipboard.

'Copy'

copies the content of the current window in the Clipboard.

'Paste'

erases the content of the current window, and then copies in it the content of the Clipboard.

'Erase'

erases the content of the current window.

# <span id="page-13-1"></span>**1.12 Leggi.guide/Search**

Search ======

This menu controls the search system. You can ask 'Leggi' to search for any string; the string can also include any AmigaDOS wildcard (including the '\*' for '#?' if you activated it via 'StarBurst' or a similar utility). If no wildcard is specified, a simplified version of the Boyer-Moore algorithm is used, which guarantees the highest possible performance. The search speed depends on many factors, including the number of characters of the search

string (in optimal conditions it can scan about one Megabyte per second). If wildcards are present, the scan is done using the system functions, which are many times slower (nonetheless they are extremely fast if you consider they handle wildcards).

The search starts from the second displayed line. When a match is found, the line containing the match becomes the top line. If no match is found, a screen flash is generated. You can iterate the search both forwards and backwards.

'Find...' brings up a requester that lets you specify the search string, and then it starts a forward search. 'Find Next' 'Find Previous' iterate forward or backward, respectively, the search with the current

### <span id="page-14-0"></span>**1.13 Leggi.guide/Extras**

# Extras ======

string.

This menu contains a couple of special items.

- 'Jump To Line...' issues a requester asking for a line number and jumps to it.
- 'Jump To Column...' issues a requester asking for a column number and jumps to it (negative numbers can be used to move to the left).
- 'Refresh Window' causes a complete refresh of the window, just in case it became corrupted for any reason.

'Exec ARexx Macro...' brings up the ASL file requester and lets you choose an ARexx macro which will be executed; it will have as default address port the window port.

# <span id="page-14-1"></span>**1.14 Leggi.guide/Settings**

========

Settings

In order to give you the maximum flexibility and customizability, 'Leggi' features a full settings load and save system. "Settings" here denotes all the options which are contained in the 'Settings' menu, the window size and

position and the keyboard macro assignments. Moreover, a particular role is given to the public screen name (it is cloned or inherited as any other setting, but it's not loaded or saved). There are also some "hidden" settings flags ('Background', 'MouseLeft' and 'MouseRight'). Since they are option which are seldom changed, they can be set only via the ARexx interface or by using 'LeggiPrefs' (see

> The ARexx Interface , and see

The Settings Editor ).

First of all, we have to distinguish between two kind of settings: global and local. Global settings are defined at startup time as the default settings (no flags on, TAB size 8, public screen Workbench, and system default font) or as the content of the settings file, if present (the default name of the settings file is 'PROGDIR:Leggi.prefs', but it can be overriden by the keyword or by the tooltype 'Settings'). Global settings are cloned by the first window opened by 'Leggi', and by any new window which is created by a 'New' or an 'Open' command arriving at 'Leggi''s main port (i.e., the one named 'LEGGI'). Global settings can be modified at run-time by specific ARexx command sent to the main port ('LoadSettings', 'Font', and so on). Note that while the public screen name is not included in the settings file, it can be specified using the 'PubScreen' keyword or tooltype.

Each window has additionally an associated set of local settings, which can be modified by using the 'Settings' menu or by sending an ARexx message to the window specific ARexx port (say, 'LEGGI.4'). In particular, you can save the current settings of a window in the currently used settings file using 'Save Settings', while 'Save Settings As...' allows you to specify a different file name. 'Load settings...' sets your window settings to the contents of a previously saved settings file. When you create a new window with the 'New' menu item or by sending a 'New' command at the window ARexx port, your current local settings (including the public screen and the current window size) are cloned.

The 'Settings' menu includes a series of on/off menu items (which are checkmarked if activated) and a series of "valued" menu items (whose current value appears in the requester they generate when activated); finally, the load/save commands allow to load/store the current settings.

```
'Smooth Scrolling'
```
When this menu item is checkmarked, 'Leggi' scrolls the text pixel by pixel, rather than line by line. If you have enough DMA bandwidth and a good blitter, this can lead to a very pleasant visual effect. On most Amigas, however, the result is rather ugly.

'Fast Scrolling'

When this menu item is checkmarked, 'Leggi' displays all the text in a single color. This allows to optimize greatly the scrolling, which can become several times faster, especially on video modes which eat a lot of DMA bandwidth.

'Smart Refresh'

The Amiga lets you manage the refresh of your windows in several different ways. 'Leggi' defaults to 'SIMPLE\_REFRESH' windows, which have to manually redraw obscured parts which are made visible. This process tends to slow down the system a little bit, but a 'SIMPLE\_REFRESH' window doens't pratically need any memory in order to work. 'Leggi' has a reasonably fast text display, so this is the default refresh mode. If, however, you checkmark this menu item, 'Leggi' will use 'SMART\_REFRESH' windows, in which the operating system will automatically save obscured regions in Chip RAM in order to refresh the display when the regions are made visible, without prompting the application. The depth arrangement and the size reduction are completely transparent to the application--'Leggi' needs to redraw your window only if the user enlarges it. The disadvantage is that each window requires memory for its obscured parts, and if you have many windows this can become a major issue: for instance, on a 640x512 4-color screen a full-size fully obscured window requires 80K. If this memory is not available, the system will usually refuse to drag, depth arrange or size other windows. Unless you use a lot of non full-size windows with frequent switches from one to another, I would suggest always using 'SIMPLE\_REFRESH' windows.

Note that since this option has to be specified when the window is opened, changing the menu item will have no effect on the current window--the change will be effective from the next window opened (and will be recorded if you save your settings). If you want the first window being 'SMART\_REFRESH', you have to override 'Leggi''s global defaults by writing a settings file.

'Line Numbers'

When this menu item is checkmarked, the total number of lines of the current file and the line number of the current top line will be displayed in the window title. Updating the top line number can slightly slow down the text scrolling, which is the raison d'ètre of this option.

#### 'Font...'

brings up the ASL font requester and lets you choose any font for the current window.

#### 'Wordwrap...'

brings up a requester which lets you set the number of characters after which a line will be wrapped. Wrapping happens at load time, so you have to reopen the current file if you want to wordwrap it.

#### 'Page Key...'

'Leggi' lets you have a variable concept of "page" which is specified by a key which marks the start of a new page. The key can be up to 40 characters long, and can contain any AmigaDOS wildcards. You can move to the next/previous key by using 'CTRL-DOWN/UP'. This allows for instance to scan message by message downloads from BBS, BIX and so on. This menu item lets you set the page key.

#### 'Line Spacing...'

lets you set the number of pixels that 'Leggi' will insert between each text line, thus making the display a little less cluttered. Try some values until you find the one you prefer.

#### 'Load Settings...'

brings up the ASL file requester and lets you choose a preferences file to load. The local settings of the current window will immediately be

set to the contents of the settings file, but the window won't change its refresh mode (see Settings , the 'Smart Refresh' menu item description). The window will be resized and moved following the indications of the settings file, and the old macro key assignments will be substituted by the new ones. 'Save Settings' saves the local settings on the default settings file 'PROGDIR:Leggi.prefs', unless differently specified via the 'Settings' keyword/tooltype. 'Save Settings As...' acts as the previous menu item, but lets you specify a file name through the ASL file requester.

#### <span id="page-17-0"></span>**1.15 Leggi.guide/The ARexx Interface**

The ARexx Interface \*\*\*\*\*\*\*\*\*\*\*\*\*\*\*\*\*

'Leggi' features an ARexx interface which allows full control of each window and of the main program. When 'Leggi' is started, it opens a main port named 'LEGGI' (or differently if you used the tooltype/keyword 'PortName'). Moreover, each window opened gets a port with a unique numbered name: 'LEGGI.1', 'LEGGI.2' and so on, or, if you asked, say, for a 'PortName PIPPO', 'PIPPO.1', 'PIPPO.2' and so on, unless of course you override locally this name using again the tooltype/keyword 'PortName'.

In general, there are two classes of ARexx commands:

- 1. Commands which can be sent to both main and window ports, and which will usually act differently in the two cases;
- 2. Command which can be sent only to window ports (they generate an error if sent to the main port).

The first class includes all commands which set a parameter having both a local and a global copy. The second class includes all document-specific commands, such as navigation commands, edit commands, search commands and so on. After the AmigaDOS style template for each command, it is specified if it can be issued at the main port. A short description of the command and a list of the return codes follow (including under the case "result" the content of the 'result' variable if 'Options Results' was set). Common return codes are described in

Conventions

. Many commands correspond directly to menu items, and behave accordingly.

Conventions File Commands Window Handling Commands Edit Commands Search Commands Settings Commands Navigation Commands Support Commands

# <span id="page-18-0"></span>**1.16 Leggi.guide/Conventions**

#### Conventions

===========

- \* The syntax of each command is described using a standard AmigaDOS template style; if you don't know anything about templates, you can look at the 'Using the System Software' manual.
- \* whenever a command is told to change something globally or locally, it is understood this fact depends on the command arriving at the main port or at a window port, respectively;
- \* if a command which can only be sent to a window port is said to do something to a window, it is understood to be the window which owns the port (unless specified otherwise);
- \* all syntax errors, including sending a forbidden command to the main port, missing parameters, or plainly issueing an unexisting command, produce an error code of 10;
- \* all commands which involve requesters return 5 if the requester was canceled;
- \* all commands which move through the text return 6 if the movement couldn't be performed (usually because you tried to move after the end or before the start of the file), and return the current line or column number in the result variable on success (that is, the number that was affected by the command is returned). Note that when the text is placed in standard position, the column number is 0.

# <span id="page-18-1"></span>**1.17 Leggi.guide/File Commands**

File Commands

=============

There is a single command for loading a file in a (possibly brand new) window.

Open

# <span id="page-19-0"></span>**1.18 Leggi.guide/Open**

Open ----

Template: FileName/K, PortName/K, PubScreen/K, Settings/K, Wait/S Main port: Yes

If received at the main port, this command creates a new window duplicating the current global settings (unless you override this choice using the suitable keywords) and loads it with the specified filename. If no filename is specified, a file requester appears.

If received at a window port, this command loads in the window the specified filename, or brings up a file requester if no filename is specified. The last three keywords are ignored.

In any case, if the 'Wait' switch is specified the command will not return until the window has been closed.

```
Return codes
............
5
    No file selected
6
     File not found or out of memory
20Can't open window (only when sent to the main port)
result
     The ARexx port name assigned to the window
```
# <span id="page-19-1"></span>**1.19 Leggi.guide/Window Handling Commands**

Window Handling Commands ========================

These commands allows to modify the position and size of any window.

ActivateWindow ChangeWindow Close MoveWindow New Quit RedisplayWindow SizeWindow UnZoomWindow WindowToBack WindowToFront ZoomWindow

# <span id="page-20-0"></span>**1.20 Leggi.guide/ActivateWindow**

ActivateWindow --------------

Template: , Main port: No

This command activates a window (in the Intuition sense, of course).

# <span id="page-20-1"></span>**1.21 Leggi.guide/ChangeWindow**

ChangeWindow ------------

Template: LeftEdge/N, TopEdge/N, Width/N, Height/N Main port: No

This command sets both the position and the dimensions of a window. Any parameter omitted won't be changed. The result could be different from what you expected if the window couldn't fit into the screen.

#### <span id="page-21-0"></span>**1.22 Leggi.guide/Close**

Close -----

Template: , Main Port: No

This command closes a window.

# <span id="page-21-1"></span>**1.23 Leggi.guide/MoveWindow**

MoveWindow ----------

Template: LeftEdge/N,TopEdge/N Main port: No

This command sets the position of a window. You can specify one or both parameters. The result could be different from what you expected if the window couldn't fit into the screen.

# <span id="page-21-2"></span>**1.24 Leggi.guide/New**

New  $---$ 

Template: PortName/K, PubScreen/K, Settings/K, Wait/S Main port: Yes

This command creates a new window duplicating the current global or local settings (unless you override this choice using the suitable keywords). If the 'Wait' switch is specified the command will not return until the window has been closed.

Return codes ............

 $20$ 

Can't open window

result

The ARexx port name assigned to the window

#### Leggi 18 / 46

# <span id="page-22-0"></span>**1.25 Leggi.guide/RedisplayWindow**

RedisplayWindow ---------------

Template: , Main port: No

This command refreshes the window (the text contained will be redisplayed).

# <span id="page-22-1"></span>**1.26 Leggi.guide/Quit**

Quit

Template: , Main port: Yes

----

This command closes all opened windows. If 'Leggi' wasn't requested to stay in the background (see The CLI Interface and see The Workbench Interface

# <span id="page-22-2"></span>**1.27 Leggi.guide/SizeWindow**

), it exits.

SizeWindow ----------

Template: Width/N, Height/N Main port: No

This command sets the width and height of a window. You can specify one or both parameters. The result could be different from what you expected if the window couldn't fit into the screen.

# <span id="page-22-3"></span>**1.28 Leggi.guide/UnZoomWindow**

UnZoomWindow

------------

Template: ,

```
Main port: No
   This command set the window to its normal position and size (see
                ZoomWindow
                ).
```
# <span id="page-23-0"></span>**1.29 Leggi.guide/WindowToBack**

WindowToBack ------------

Template: , Main port: No

This command depth arranges a window, sending it behind all other ones.

# <span id="page-23-1"></span>**1.30 Leggi.guide/WindowToFront**

WindowToFront -------------

Template: , Main port: No

This command depth arranges a window, bringing it to the front.

# <span id="page-23-2"></span>**1.31 Leggi.guide/ZoomWindow**

ZoomWindow ----------

Template: , Main port: No

This command sets the window to its alternate position and size (just like the zoom gadget).

# <span id="page-23-3"></span>**1.32 Leggi.guide/Edit Commands**

Edit Commands

#### =============

These commands control the Clipboard. Note that from ARexx you can access \*any\* clip.

> Copy Cut Erase Paste

# <span id="page-24-0"></span>**1.33 Leggi.guide/Copy**

Copy  $---$ 

Template: /N Main port: No

This commands copies the contents of the window (i.e., the whole document) to the clipboard in the clip specified by the argument. If no number is specified, 0 (the primary clip) is assumed.

Return codes

............

20

Couldn't copy to clipboard

### <span id="page-24-1"></span>**1.34 Leggi.guide/Cut**

Cut  $---$ Template: /N

Main port: No

This commands cuts the contents of the window (i.e., the whole document) to the clipboard in the clip specified by the argument. If no number is specified, 0 (the primary clip) is assumed.

Return codes ............

20 Couldn't cut to clipboard

# <span id="page-25-0"></span>**1.35 Leggi.guide/Erase**

Erase -----

Template: , Main port: No

This command erases the contents of the window, thus freeing the associated memory.

# <span id="page-25-1"></span>**1.36 Leggi.guide/Paste**

Paste -----

Template: /N Main port: No

This commands pastes the contents of the clipboard in the window using the the clip specified by the argument. If no number is specified, 0 (the primary clip) is assumed.

Return codes

===============

............

20

Couldn't paste from clipboard

# <span id="page-25-2"></span>**1.37 Leggi.guide/Search Commands**

Search Commands

These commands control the search system.

Find

FindNext

FindPrevious

# <span id="page-26-0"></span>**1.38 Leggi.guide/Find**

```
Find
----
Template: Text/F
Main port: No
   This command will set the current search string to the argument 'Text',
and will start a forward search; if no argument is specified, the user will
be prompted with a text requester.
Return codes
............
0
     Successful search
5
     No search string was specified or selected
6
     No match found
result
     The line containing the match
```
# <span id="page-26-1"></span>**1.39 Leggi.guide/FindNext**

FindNext

--------

Template: , Main port: No

> Iterates forward the search with the current search string. See Find

# <span id="page-26-2"></span>**1.40 Leggi.guide/FindPrevious**

.

FindPrevious

Template: , Main port: No

------------

Iterates backward the search with the current search string. See Find

#### Leggi 23 / 46

# <span id="page-27-0"></span>**1.41 Leggi.guide/Settings Commands**

.

=================

Settings Commands

These commands allows to set the global settings, and to control some feature which is not available via GUI.

> Background FastScrolling Font LineNumbers LineSpacing LoadSettings MouseLeft MouseRight PageKey SaveSettings SaveSettingsAs SmartRefresh SmoothScrolling TabSize WordWrap

# <span id="page-27-1"></span>**1.42 Leggi.guide/Background**

Background ----------

Template: On/S,Off/S Main port: Yes

This command sets globally or locally the background flag. Note that unless you plan to save your local settings, changing a local background flag has absolutely no effect (this is why there is no menu item for the background flag).

# <span id="page-28-0"></span>**1.43 Leggi.guide/FastScrolling**

FastScrolling -------------

```
Template: On/S,Off/S
Main port: Yes
```
This commands sets globally or locally the fast scrolling flag.

# <span id="page-28-1"></span>**1.44 Leggi.guide/Font**

Font ----

```
Template: Name/K, Height/K
Main port: Yes
```
This command sets globally or locally the display font. If no argument is specified, the ASL font requester is issued. If you specify only one of the two arguments, the other one will be taken from the current font.

Return codes ............

5

The user canceled the requester

```
20Couldn't open the specified font
```
# <span id="page-28-2"></span>**1.45 Leggi.guide/LineNumbers**

LineNumbers -----------

```
Template: On/S,Off/S
Main port: Yes
```
This commands sets globally or locally the line numbers flag.

# <span id="page-29-0"></span>**1.46 Leggi.guide/LineSpacing**

LineSpacing -----------

Template: /N Main port: Yes

This command sets globally or locally the number of pixels 'Leggi' will put inbetween two lines. If no argument is specified, a requester is issued. Allowed values are between 0 and 99, included.

Return codes

............

5

The user canceled the requester

20

Value out of range

# <span id="page-29-1"></span>**1.47 Leggi.guide/LoadSettings**

LoadSettings ------------

```
Template: Settings/K
```
Main port: Yes

This commands loads in the local or global settings the specified file.

# <span id="page-29-2"></span>**1.48 Leggi.guide/MouseLeft**

MouseLeft ---------

Template: On/S,Off/S Main port: Yes

This command sets globally or locally the mouse left scrolling flag. If this flag is set (the default), when the mouse is positioned horizontally in the leftmost eighth of a window, and vertically more or less in the center, the text will be scrolled horizontally. Note that if you want to disable left/right scrolling through the keyboard, too, you can override the definition of the left/right cursor keys with a 'NOP' command or with some command of your choice.

# <span id="page-30-0"></span>**1.49 Leggi.guide/MouseRight**

MouseRight

----------

Template: On/S,Off/S Main port: Yes

This command sets globally or locally the mouse right scrolling flag. See

MouseLeft

.

# <span id="page-30-1"></span>**1.50 Leggi.guide/PageKey**

PageKey -------

Template: Key/F Main port: Yes

This command sets globally or locally the key 'Leggi' will use when performing a 'Next Key' or a 'Previous Key' (which in the default configuration is equivalent to 'CTRL-UP/DOWN'). If no argument is specified, a requester is issued. The page key has a maximum length of 39 characters--longer keys will be silently truncated.

Return codes ............

5

The user canceled the requester

# <span id="page-30-2"></span>**1.51 Leggi.guide/SaveSettings**

SaveSettings ------------ Template: , Main port: Yes

This commands saves the local or global settings to the default settings file.

# <span id="page-30-3"></span>**1.52 Leggi.guide/SaveSettingsAs**

SaveSettingsAs --------------

Template: Settings/K Main port: Yes

This commands saves the local or global settings to the specified file. If the keyword 'Settings' is not specified, the ASL file requester pops up.

# <span id="page-31-0"></span>**1.53 Leggi.guide/SmartRefresh**

SmartRefresh ------------

```
Template: On/S,Off/S
Main port: Yes
```
This commands sets globally or locally the smart refresh flag.

### <span id="page-31-1"></span>**1.54 Leggi.guide/SmoothScrolling**

SmoothScrolling ---------------

Template: On/S,Off/S Main port: Yes

This commands sets globally or locally the smooth scrolling flag.

### <span id="page-31-2"></span>**1.55 Leggi.guide/TabSize**

TabSize -------

Template: /N Main port: Yes

This command sets globally or locally the number of spaces 'Leggi' will use when expanding a TAB. If no argument is specified, a requester is issued. Allowed values are between 0 and 999, included.

Return codes

............

5

The user canceled the requester

20

Value out of range

# <span id="page-32-0"></span>**1.56 Leggi.guide/WordWrap**

WordWrap

--------

Template: /N Main port: Yes

This command sets globally or locally the number of characters after which a word wrap will happen. A value of 0 means no wordwrap. Note that since wordwrap is done at load time, the change has no visible effect until you load a file. If no argument is specified, a requester is issued. Allowed values are between 0 and 9999, included.

Return codes ............ 5

The user canceled the requester

20

Value out of range

### <span id="page-32-1"></span>**1.57 Leggi.guide/Navigation Commands**

Navigation Commands

===================

These commands allows you to move in a document.

Column GoToBookmark GoToColumn GoToLine Line Next Position

Previous

SetBookmark

# <span id="page-33-0"></span>**1.58 Leggi.guide/Column**

Column

------

Template: /N/A Main port: No

This command changes the horizontal position of the text displayed in the window, by adding the argument to the number of the first displayed column. Thus, a positive argument moves towards left, while a negative one moves towards right. An argument of 0 can be used to just get the current setting.

#### <span id="page-33-1"></span>**1.59 Leggi.guide/GoToBookmark**

GoToBookmark ------------

Template: /N Main port: No

This command sets the top line number to the bookmark specified by the argument. If no argument is specified, 1 is assumed as bookmark number. Valid values for bookmark numbers are from 1 to 10, included.

Return codes ............ 5 Bookmark number out of range 6 Bookmark position greater than file length

### <span id="page-33-2"></span>**1.60 Leggi.guide/GoToColumn**

GoToColumn ----------

Template: /N Main port: No

This command changes the horizontal position of the text displayed in the

window, by setting the first displayed column number to the argument. If no argument is specified, a requester is issued.

### <span id="page-34-0"></span>**1.61 Leggi.guide/GoToLine**

GoToLine --------

Template: /N Main port: No

This command changes the vertical position of the text displayed in the window, by setting it to the argument. If no argument is specified, a requester is issued.

#### <span id="page-34-1"></span>**1.62 Leggi.guide/Line**

Line ----

----

```
Template: /N/A
Main port: No
```
This command changes the vertical position of the text displayed in the window, by adding the argument to the number of the top line. Thus, a positive argument moves forward, while a negative one moves backward. An argument of 0 can be used to just get the current setting.

### <span id="page-34-2"></span>**1.63 Leggi.guide/Next**

Next

Template: Page/S,Key/S,Windowful/S Main port: No

This command moves the display position to the next element, where element can be a page, i.e., the number of lines displayed in the window minus one will be added to the top line, a page as defined by a key, i.e., a search for the next key is performed and if a match is found the line containing the match becomes the top line (see

PageKey

), or a horizontal page, i.e., the number of displayed columns minus one is added to the horizontal position. You specify one of the three available switch depending of the kind of displacement you need.

### <span id="page-35-0"></span>**1.64 Leggi.guide/Position**

Position --------

Template: SOF/S,EOF/S Main port: No

This command moves the display position to the start of file ('SOF') or to the end of file ('EOF'). Note that in the last case the top line won't be the last line of the file, which will be the last displayed line at the bottom of the window.

#### <span id="page-35-1"></span>**1.65 Leggi.guide/Previous**

Previous

--------

```
Template: Page/S, Key/S, Windowful/S
Main port: No
```
This command moves the display position to the previous element. See

Next

.

### <span id="page-35-2"></span>**1.66 Leggi.guide/SetBookmark**

SetBookmark -----------

Template: /N Main port: No

This command set the bookmark specified by the argument to the current top line. If no argument is specified, 1 is assumed as bookmark number. Valid values for bookmark numbers are from 1 to 10, included.

Return codes ............

5

Bookmark number out of range

================

# <span id="page-36-0"></span>**1.67 Leggi.guide/Support Commands**

Support Commands

These commands offer miscellaneous services which can be useful to an ARexx macro.

> About GetName Help NOP RequestFile RequestNotify RequestNumber RequestResponse RequestString RX

# <span id="page-36-1"></span>**1.68 Leggi.guide/About**

About -----

Template: , Main port: Yes

This command displays a simple information requester about 'Leggi'.

# <span id="page-36-2"></span>**1.69 Leggi.guide/GetName**

GetName -------

Template: , Main port: No

This command returns in the result variable the complete pathname of the file currently containted in the window.

Return codes ............ 5 No file is currently loaded

# <span id="page-37-0"></span>**1.70 Leggi.guide/Help**

Help ----

Template: Command Main port: Yes

This command returns in the result variable the template of the given command. It is very useful for Command Shell ARexx scripts. If no command is specified, the whole list of available command is printed (you will need an I/O console to see it).

```
Return codes
............
```
5

No such command

result The template of the given command

# <span id="page-37-1"></span>**1.71 Leggi.guide/NOP**

NOP  $-$ 

```
Template: ,
Main port: Yes
```
It does nothing. Mainly useful for inhibiting standard key definitions.

# <span id="page-37-2"></span>**1.72 Leggi.guide/RequestFile**

RequestFile -----------

```
Template: Title/K,Path/K,File/K,Pattern/K
Main port: Yes
```
This command issues an ASL file requester on the global or local public screen. The requester title is specified by the 'Title' argument, while the remaining keywords allow to specify default values for the filename, the pattern and the path displayed by the requester.

```
Return codes
```
............

5

The user canceled the requester

result

The complete pathname of the file selected

### <span id="page-38-0"></span>**1.73 Leggi.guide/RequestNotify**

```
RequestNotify
-------------
```

```
Template: Prompt/K/A
Main port: Yes
```
This command issues a requester on the global or local public screen. The user is prompted with the 'Prompt' argument, and can only confirm the requester.

#### <span id="page-38-1"></span>**1.74 Leggi.guide/RequestNumber**

```
RequestNumber
-------------
Template: Prompt/K,Default/N/K
Main port: Yes
   This command issues a requester on the global or local public screen
asking for a number. The prompt string lets you select the label appearing
at the left of the string gadget. If the first letter of the 'Prompt'
argument is a ', the following letter will be considered a shortcut for
the activation of the string gadget. The default number will appear in the
gadget.
Return codes
............
5
     The user canceled the requester
```

```
result
    The number
```
# <span id="page-39-0"></span>**1.75 Leggi.guide/RequestResponse**

```
RequestResponse
---------------
```

```
Template: Prompt/K/A
Main port: Yes
```
This command issues a requester on the global or local public screen. The user is prompted with the 'Prompt' argument, and can confirm or cancel the requester.

# <span id="page-39-1"></span>**1.76 Leggi.guide/RequestString**

```
RequestString
-------------
```

```
Template: Prompt/K, Default/K
Main port: Yes
```
This command issues a requester on the global or local public screen asking for a string. The prompt string lets you select the label appearing at the left of the string gadget. If the first letter of the 'Prompt' argument is a  $'$ , the following letter will be considered a shortcut for the activation of the string gadget. The default string will appear in the gadget.

Return codes ............

5

The user canceled the requester

result The string

# <span id="page-39-2"></span>**1.77 Leggi.guide/RX**

RX --

Template: Console/S,Command/F Main port: Yes

This commands starts an external ARexx macro. If the 'Console' switch is specified, an I/O 'AUTO' console is opened for I/O (otherwise, the standard I/O streams are inherited from the program). If the 'Command' argument is surrounded by quotes (which aren't strictly necessary even if you use a filename with spaces in it, because of the '/F' template specification) it is assumed to be a program string (i.e., an ARexx macro itself). This allows to program complex functions inside 'Leggi' by using ARexx without invoking external files. If no command is specified, a file requester will appear. Note that in order to pass a quoted argument, you have to diddle with the quoting escape conventions of both AmigaDOS and ARexx, which are quite complex. If you don't need to use quotes inside the string macro, you can use ''''' as delimiter (for instance, 'RX '''do for 3; line 1; end''''). Otherwise, you have to escape the quotes (for instance, 'RX '"\*"do for 3; line 1; end\*""''). The first set of quotes is stripped by ARexx, the second one by the system parser.

### <span id="page-40-0"></span>**1.78 Leggi.guide/Keyboard Macros**

Keyboard Macros

\*\*\*\*\*\*\*\*\*\*\*\*\*\*\*

'Leggi' allows you to associate to any keystroke any ARexx command. This means you can:

- 1. Assign to a keystroke a specific command; for instance, assigning to 'CTRL-U' the command 'Line -12' would emulate 'Ed''s behaviour. This does not require ARexx.
- 2. Assign to a keystroke an ARexx program via the inline program facility; for instance, assigning to 'ALT-R' the command
	- RX 'Options Results; RequestNumber; N=Result; If RC==0 Do For N FindNext  $\leftrightarrow$ ; Loop'

would cause a number to be requested and then a 'FindNext' being performed as many times as specified.

3. Assign to a keystroke a full ARexx program stored in a separate file.

The macro assignment process is done outside 'Leggi' through the 'LeggiPrefs' program (see

The Settings Editor

). Macros can be local or

global as any other setting (remember however that if a macro is present globally it is not callable from a window; global macros are simply used for cloning when opening a new window; also, see

Settings

). The only way to

modify the local macros is via the 'Load Settings...' menu item or the ARexx command 'LoadSettings'. Global macros can be changed by issueing a 'LoadSettings' command to the main ARexx port.

The 'Leggi.prefs' file included in the 'Leggi' distribution archive has a series of macros which assign to ALT+the Nth function key the action of bringing to front the Nth window (if it exists). Moreover, 'CTRL-F1' edits the file currently contained in a window with your preferred editor (via the 'EDITOR' environment variable). You can take a look at these macros in order to have an idea of what can be done.

# <span id="page-41-0"></span>**1.79 Leggi.guide/ISO-ANSI Compliance**

```
ISO/ANSI Compliance
*******************
```
'Leggi' is able to parse completely a small subset of the ISO/ANSI color/style sequences; let's take a look at it:

Color/Style Specifications

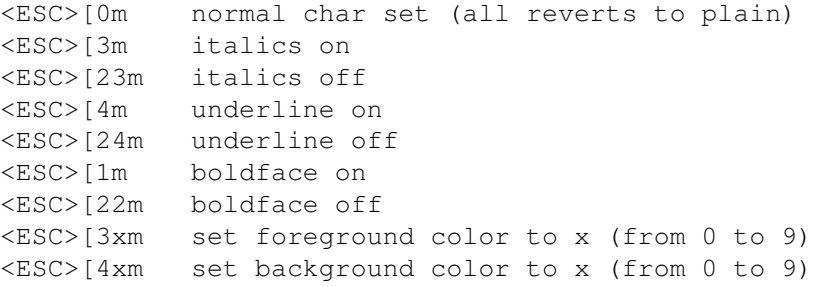

You can freely mix together indications. For instance,

 $<$ ESC $>$ [4;1;31;40m

sets underline and boldface on, and sets the color to 1 (fore) and 0 (back).

As a final note, 'Leggi' supports TABs (you can set their size via the corresponding menu item) and backspaces, which move one space backwards the cursor; note that backspaces won't be displayed properly with a proportional font, for obvious reasons.

# <span id="page-41-1"></span>**1.80 Leggi.guide/The Settings Editor and File Specification**

The Settings Editor and File Specification \*\*\*\*\*\*\*\*\*\*\*\*\*\*\*\*\*\*\*\*\*\*\*\*\*\*\*\*\*\*\*\*\*\*\*\*\*\*\*\*\*\*

This chapter focuses on the preferences program that lets you edit a settings file, and on the IFF specification of such a file.

The Settings Editor

The Settings File Specification

#### <span id="page-41-2"></span>**1.81 Leggi.guide/The Settings Editor**

The Settings Editor

===================

The 'LeggiPrefs' program allows you to directly edit each setting in 'Leggi''s configuration. In particular, it is the place where you can define the keyboard macros.

The usage of the editor is straightforward: simply put in each gadget the value you want, or click on the checkbox gadget to toggle or on off an option. Remember that writing '-1' in the 'Width' or 'Height' field will make the window fit the whole screen (starting from the 'LeftEdge'/'TopEdge' position, of course). Moreover, a 'Wordwrap' of '0' means no word wrapping. Note also that when the editor is started, no font is displayed above the 'Set Font...' gadget. If you don't select any font, 'Leggi' will open the system default font when using that settings file (the font selection can be cancelled by hitting the 'Set Font...' gadget and then cancelling the ASL font requester). The editor doesn't currently check for values out of range, so please be careful.

The keyboard assignment system is very simple to use: if you activate the string gadget just under the list and type in a keystroke expression (try, for instance, 'ALT 80'), the keystroke will be added to the list, and the 'Command' gadget will be activated, ready for you to insert a command corresponding to the keystroke. This gadget is also automatically activated whenever you click an item of the 'Keyboard Assignments' list. If you select an item from the list and click on the 'Delete' gadget, the assignment will be deleted.

The keystroke expressions accepted by 'LeggiPrefs' have the following template:

Shift/S, Alt/S, Control/S, LAmiga/S, RAmiga/S, Code/N/A

The 'Code' part is the raw key code assigned to a particular key on the keyboard. For a list of those, you can peek at the 'KeyCodes' file which is supplied with 'Leggi', or at the 'Amiga Rom Kernel Manuals'. For instance, the ten function keys have codes from 80 to 89. You can add to the code as many qualifier as you like. 'LAmiga' and 'RAmiga' refer to the left and right Amiga keys, of course.

'LeggiPrefs' has a single menu with the basic Open/Save operations, which are rather obvious:

'Open'

opens a settings file (brings up the file requester);

'Save'

saves the current configuration with the current filename;

'Save As...'

saves the current configuration with a name (brings up the file requester);

'About...'

displays some info about 'LeggiPrefs';

```
'Quit'
    exits 'LeggiPrefs'.
```
# <span id="page-43-0"></span>**1.82 Leggi.guide/The Settings File Specification**

```
The Settings File Specification
```
==========================

The settings file of 'Leggi' is an IFF file, namely a LEGG FORM which can contain only two chunk types:

KASS

a keyboard assignment; you can have many of those;

SETT

a settings chunk; there must be just one, and it has to be the last chunk in the FORM (just like the BODY in an ILBM FORM).

The content of a KASS is given by:

```
typedef struct {
   USHORT Code, Qualifier;
   char Command[];
} KASS;
```
i.e., it's a variable-length structure containing two 'USHORT's ('RAWKEY' code and qualifier of the macro) and a 0-terminated string which specifies the ARexx command to execute. The 'Qualifier' field has to contain both or none of the SHIFT (or ALT) left/right qualifier flags (i.e., you can't set a macro for the left SHIFT only).

The content of the SETT chunk is a 'Settings' structure:

```
#define PAGEKEYLENGTH 40
#define FONTNAMELENGTH 64
```

```
typedef struct {
  USHORT Flags;
  USHORT WordWrap;
  USHORT TabSize;
  USHORT LineSpacing;
  WORD LeftEdge, TopEdge, Width, Height;
  struct MinList KAList;
  struct TextAttr TextAttr;
  UBYTE PageKey[PAGEKEYLENGTH];
  UBYTE FontName[FONTNAMELENGTH];
```

```
} Settings;
```
The 'Flags' field can have the following (obvious) flags set:

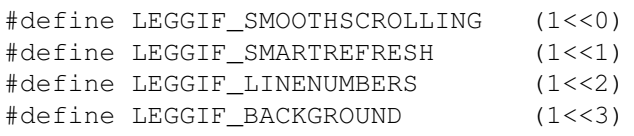

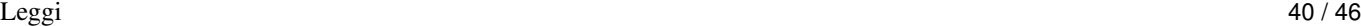

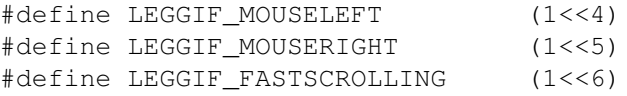

The 'WordWrap', 'TabSize'..., 'Height' and 'PageKey' fields contain the values for the corresponding options. The 'KAList' field is irrelevant, and can be set to anything. The 'TextAttr' field contains information about the desired font, but the 'ta\_Name' field is irrelevant--the font name is stored in the 'FontName' array. Note that a '-1' in the 'Width' or 'Height' fields will set them to the screen width or height (minus the 'LeftEdge' or 'TopEdge' values, if they're nonzero).

#### <span id="page-44-0"></span>**1.83 Leggi.guide/Acknowledgments**

Acknowledgments \*\*\*\*\*\*\*\*\*\*\*\*\*\*\*

Many people contributed to this program: the writers of the 'Amiga User Interface Style Guide', my beta testers, Ilya Shubentsov for designing the icon, Steve Tibbett for giving his 'StringReq.c' code, Ewout Walraven for useful suggestions, and many others. Thanks to them all, and to the people who sent me bug reports.

But a most special thank goes to Gayle Noble, for her outstanding contribution, which exceeds everything I received in my life for my work.

'Leggi' is Copyright (C) 1990-1994 Sebastiano Vigna and it's freely distributable as long as all of its files are included in their original form without additions, deletions, or modifications of any kind, and only a nominal fee is charged for its distribution. This software is provided \*AS IS\* without warranty of any kind, either expressed or implied. By using 'Leggi', you agree to accept the entire risk as to the quality and performance of the program.

Comments, complaints, desiderata are welcome.

#### <span id="page-44-1"></span>**1.84 Leggi.guide/Author Info**

```
Author Info
***********
         Sebastiano Vigna
         Via California 22
         I-20144 Milano MI
         BIX: svigna@bix.com
         INTERNET: vigna@ghost.dsi.unimi.it
         UUCP: seba@sebamiga.adsp.sub.org
```
#### Leggi 41 / 46

# <span id="page-45-0"></span>**1.85 Leggi.guide/ARexx Command Index**

ARexx Command Index

\*\*\*\*\*\*\*\*\*\*\*\*\*\*\*\*\*\*\*

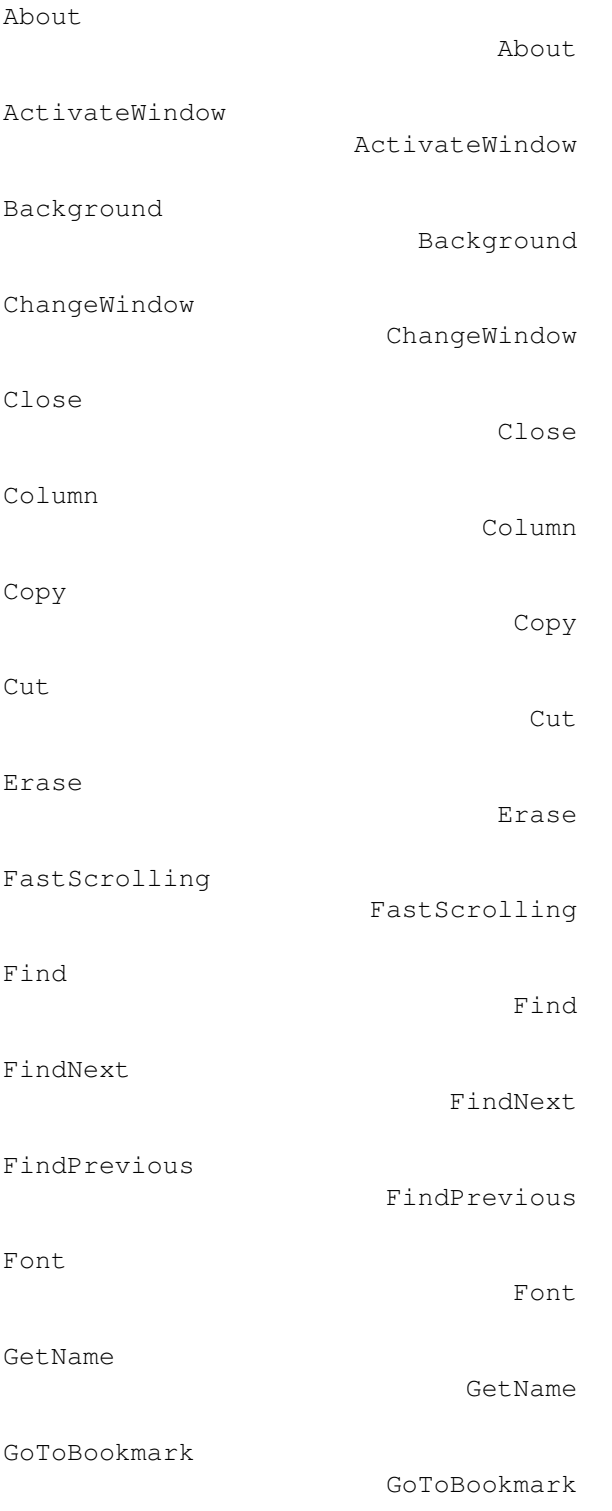

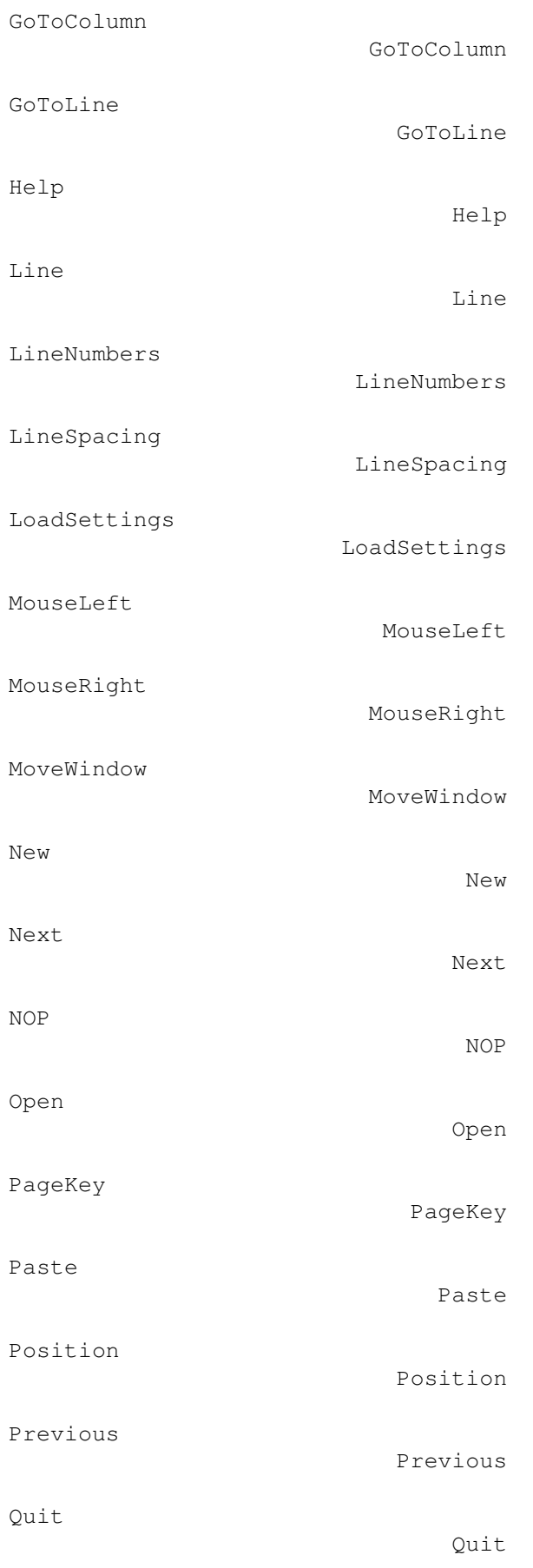

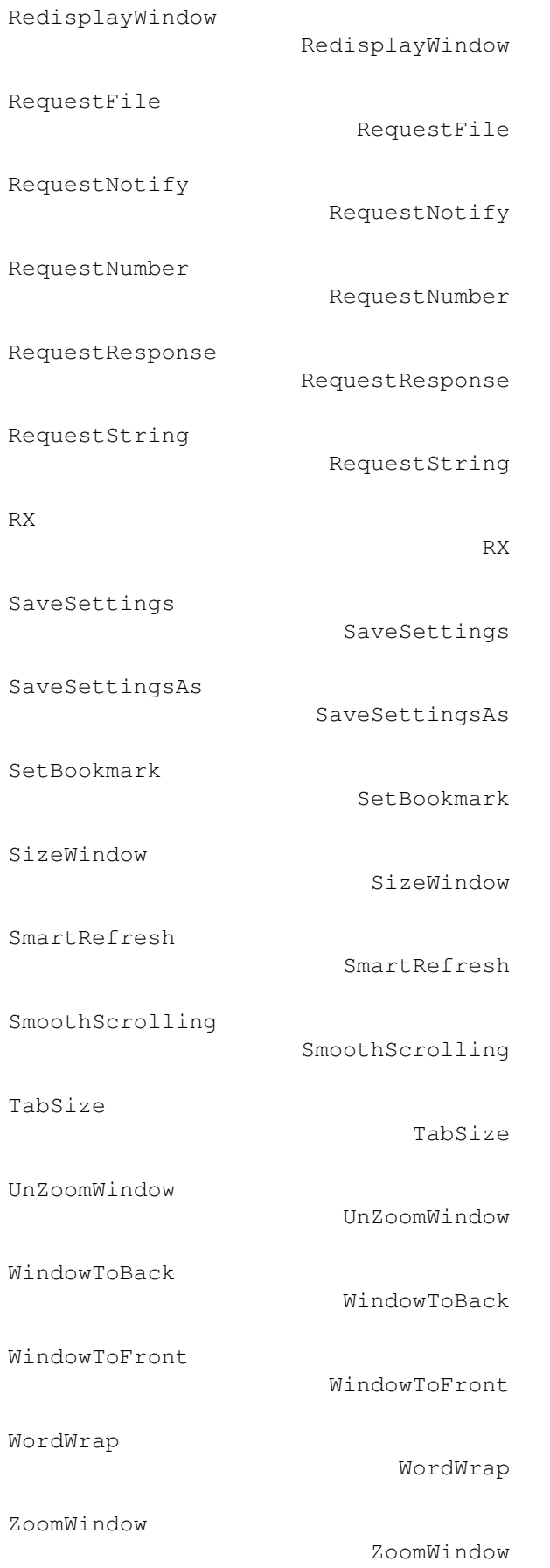

# <span id="page-48-0"></span>**1.86 Leggi.guide/Concept Index**

Concept Index

\*\*\*\*\*\*\*\*\*\*\*\*\*

ARexx The ARexx Interface ARexx conventions Conventions ARexx port name Settings ARexx port name The ARexx Interface ARexx port name The CLI Interface ARexx port name The Workbench Interface Background mode The Workbench Interface Background mode The CLI Interface Backspaces ISO-ANSI Compliance CLI The CLI Interface Clipboard support Edit Colors ISO-ANSI Compliance Escape sequences ISO-ANSI Compliance Global settings Settings Keyboard Keyboard & Mouse LeggiPrefs The Settings Editor

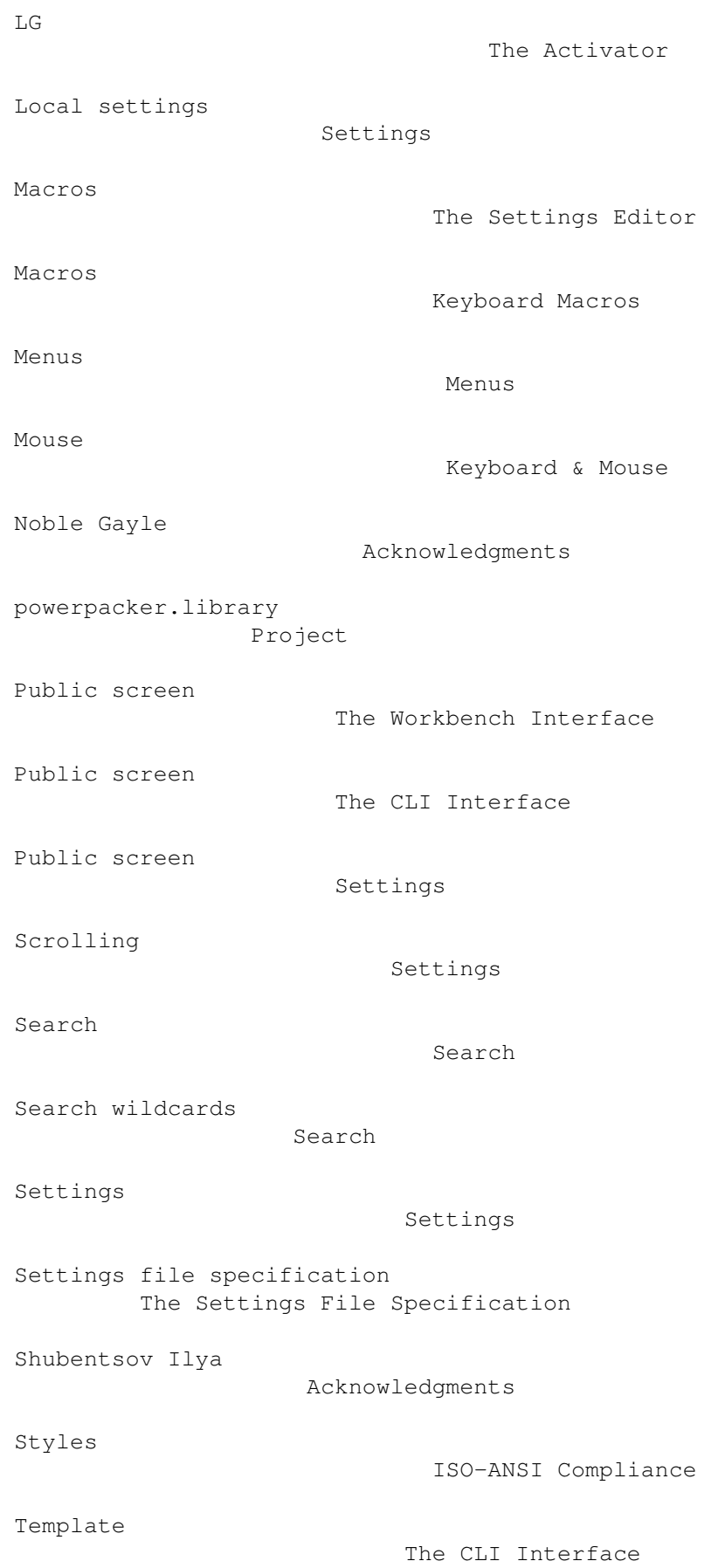

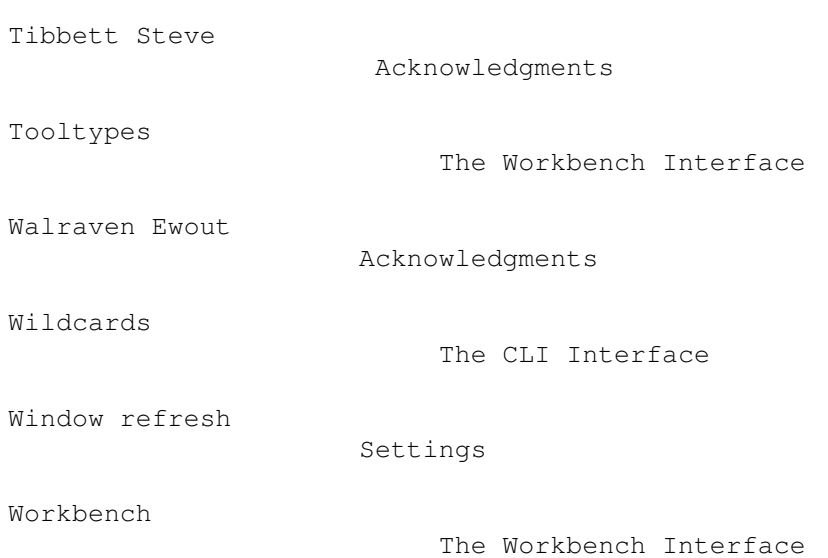